## 建立有標題的播放清單

只要在清單內選擇一個錄影日期及標題畫面,就能建立播放清單。

*1* 選擇播放模式。

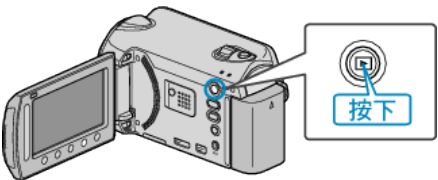

*2* 選擇影片模式。

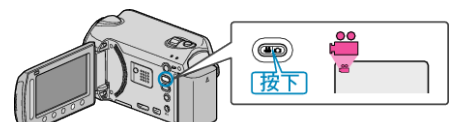

3 觸碰 <sup>(6)</sup> 以顯示選單。

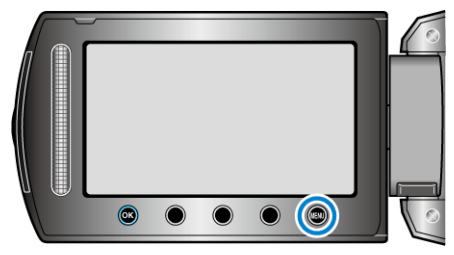

 $4$ 選擇"相片標題"並觸碰 %。

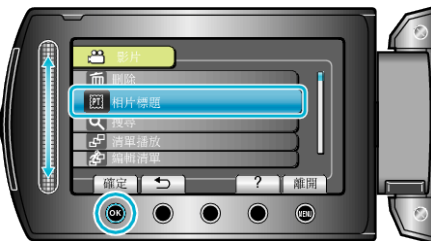

5 選擇一個標題, 然後觸碰 ®

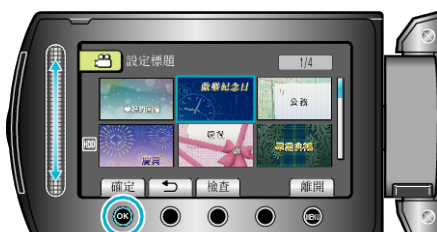

● 若要檢|/聽題, 觸碰 "檢図 。

6 選擇想要的錄影日期並觸碰 ®。

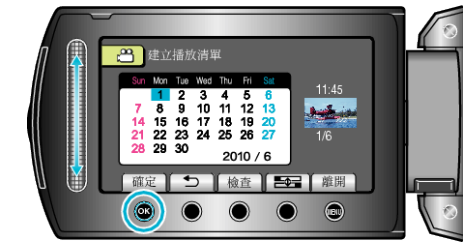

- 若要檢2選定的影片, 觸碰 "檢図 。
- 設定後,觸碰 C。

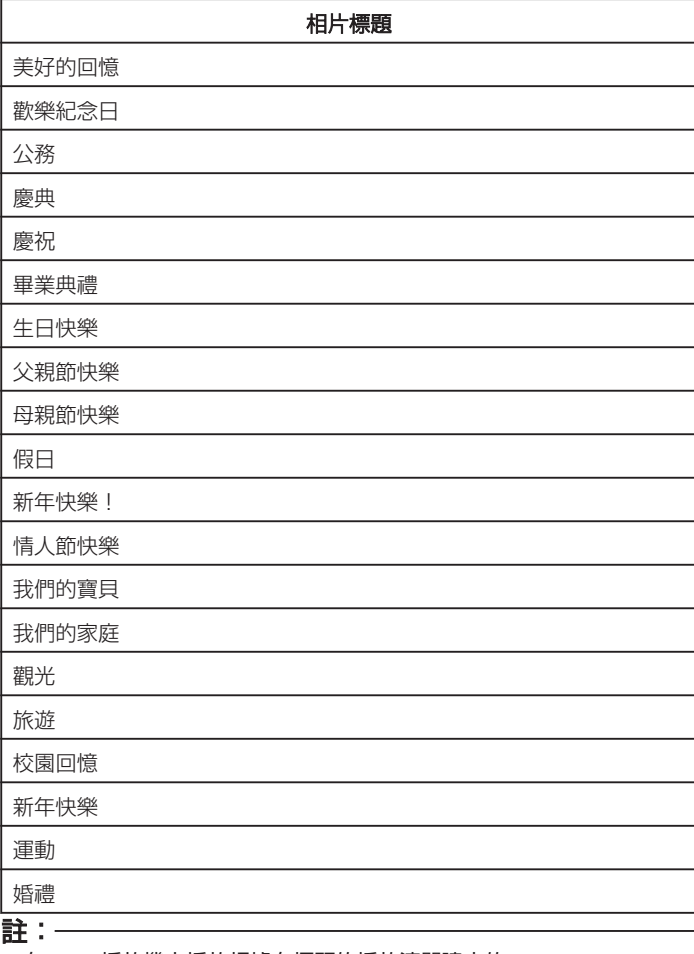

● 在 DVD 播放機上播放根據有標題的播放清單建立的 DVD。 如將本裝置連接至 DVD 燒錄器(選購),則不會播放標題。

● 若要在已建立的播放清單內加設標題, 請參照以下內容。